# $\blacksquare$

**Toque em Discar** como apresentado.

 $5\overline{5}$ 

# 2

As teclas devem ser numéricas, conforme delineado.

# B

Quando o número tiver sido inserido, toque na tecla **Chamar** para realizar a chamada.

# Layout do teclado

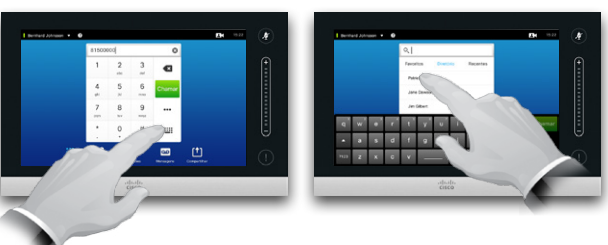

Toque como apresentado para alternar entre os teclados numérico e alfanumérico.

### Guia de Referência rápida D1504106 TC7.2, português, outubro de 2014

## Ligar para alguém **Ligar usando a Lista de contatos**

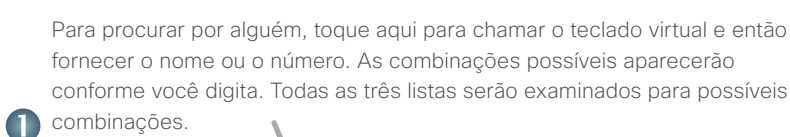

O. Pesquisar ou Discar

Patrick Rook Japa Dr **Jim Gilbe** 

Rernhard Jr. Anita Poscott

G

 $31$ 

 $\frac{1}{10}$ 

 $\overline{F4}$  15:22

 $\overline{\mathbf{r}}$ 

Se você procurar apenas em uma lista específica, toque na guia correspondente primeiro.

Qualquer correspondência aparecerá aqui. Toque para selecionar uma entrada. A entrada selecionada

aparecerá em um fundo azul.

Para localizar uma entrada, você também pode rolar uma lista como você faz em um smartphone. Toque para selecionar uma entrada.

m

Bernhard Johnsson v Q

### Ligar para mais de uma pessoa

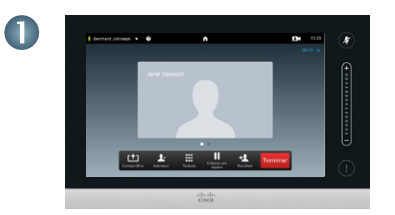

Suponha que você já esteja em uma chamada.

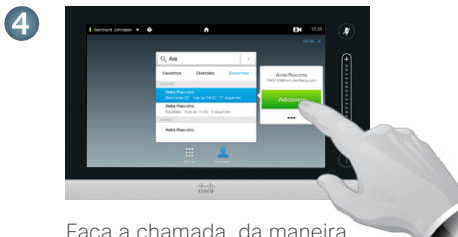

Faça a chamada, da maneira usual.

Toque em **Adicionar**, conforme delineado.

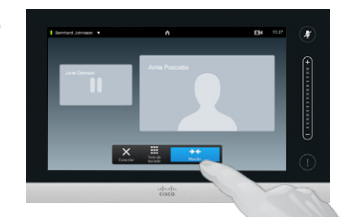

Pode ser solicitado como que você toque em **Mesclar** para criar a conferência.

Guia de referência rápida Cisco TelePresence, série Profile série Codec C, Conjunto rápido C20, Conjunto rápid SX20, MX200, MX300  $\overline{N}$ 

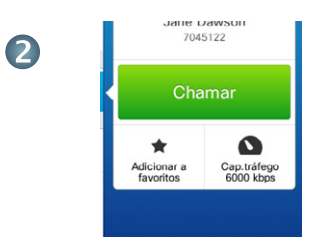

Quando uma entrada foi localizada e selecionada, o menu *Chamar* aparecerá.

Toque em **Chamar** para realizar a chamada. Há algumas opções disponíveis. Estas sempre são sensíveis ao contexto, o que significa que opções sem sentido não são exibidas. Por exemplo **Adicionar a favoritos** não está disponível para entradas já presentes na lista de *Favoritos*.

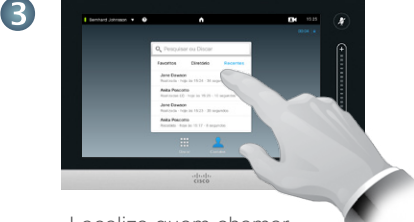

Localize quem chamar, de modo usual.

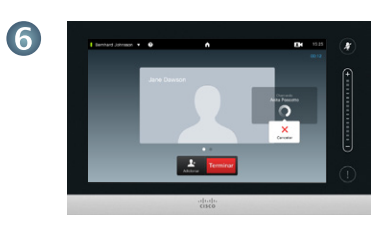

Esta nova chamada será adicionada à chamada existente.

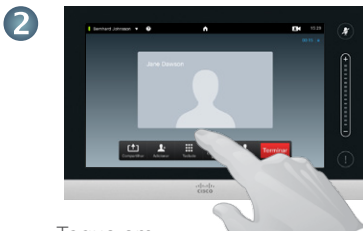

### Compartilhar conteúdo **The Tour pelo TouchPad**

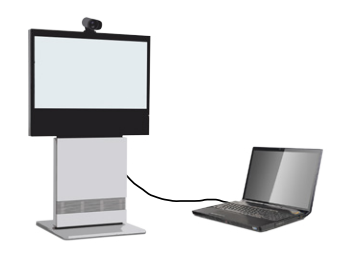

fonte esteja conectada e ligada. Toque em **Apresentação** conforme definido.

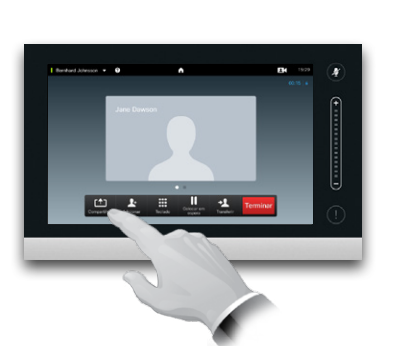

Certifique-se de que sua fonte de apresentação esteja ligada e conectada ao sistema de vídeo antes de tocar em **Apresentação**.

Guia de referência rápida Cisco TelePresence, série Profile série Codec C, Conjunto rápido C20 SX20 Quick Set, MX200, MX300

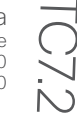

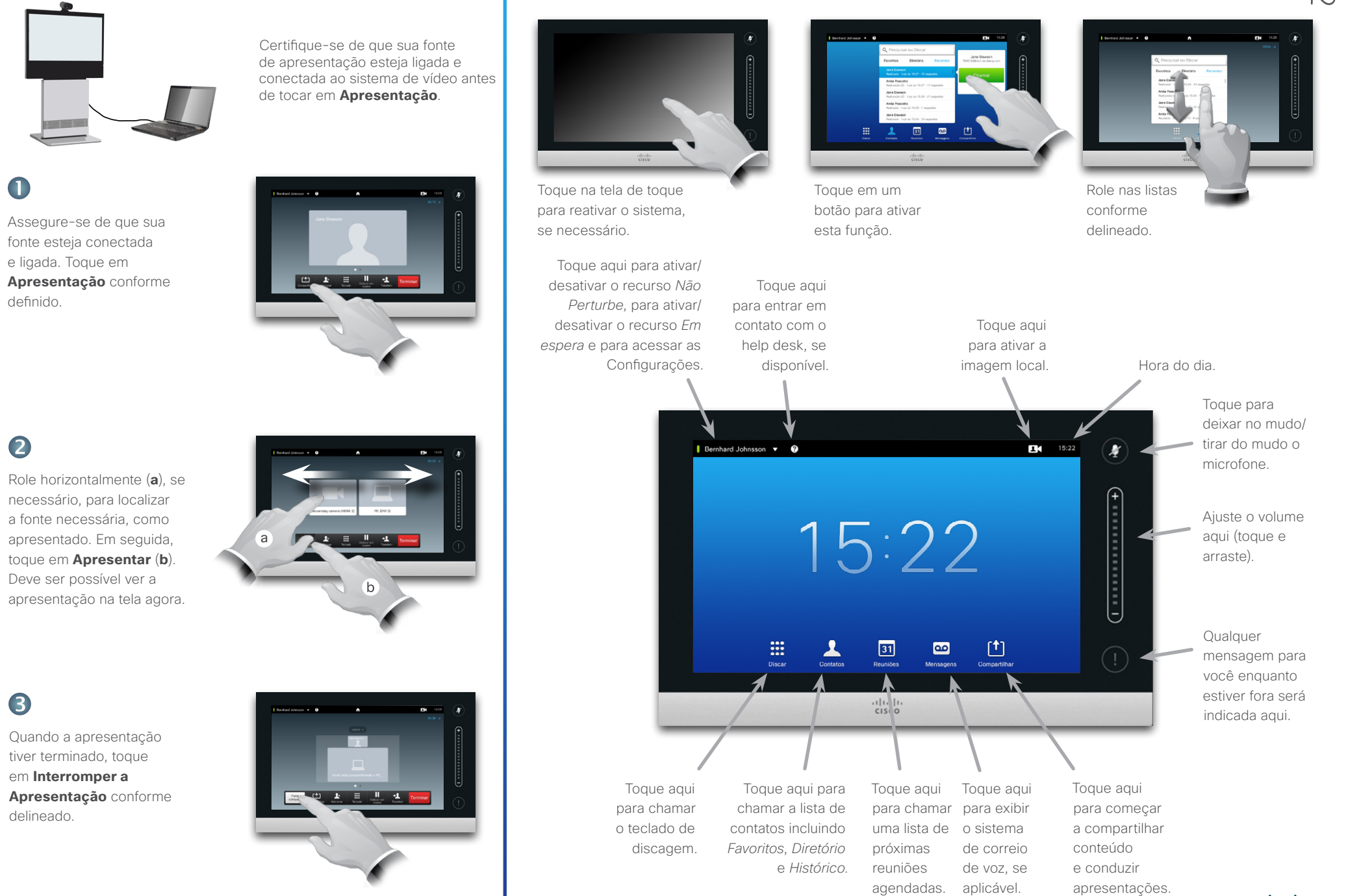

# 2

Role horizontalmente (**a**), se necessário, para localizar a fonte necessária, como apresentado. Em seguida, toque em **Apresentar** (**b**). Deve ser possível ver a apresentação na tela agora.

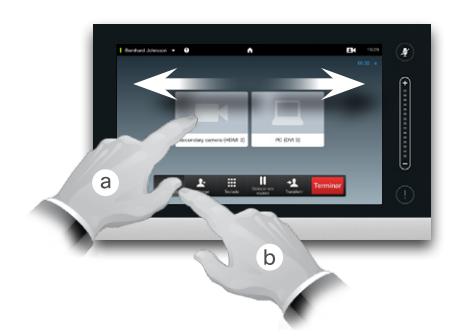

3

Quando a apresentação tiver terminado, toque em **Interromper a Apresentação** conforme delineado.

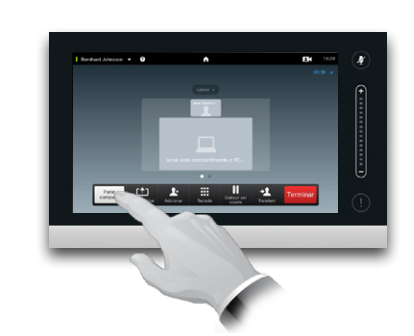

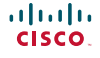